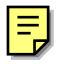

# SENDMAIL

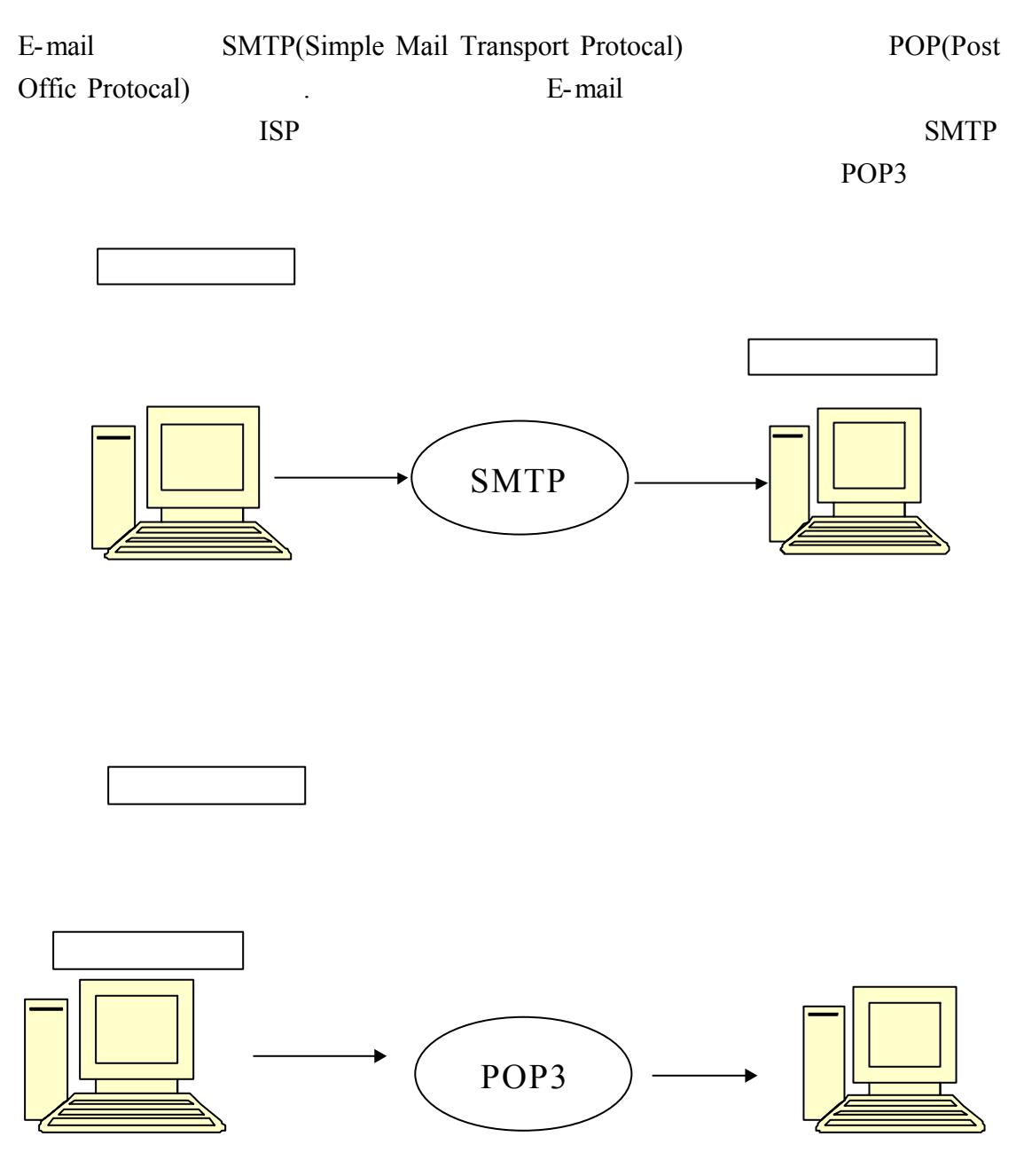

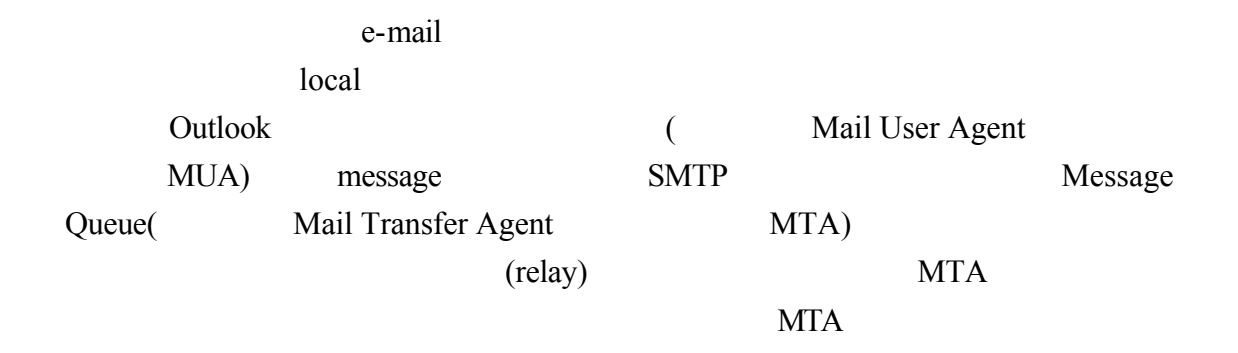

### POP3

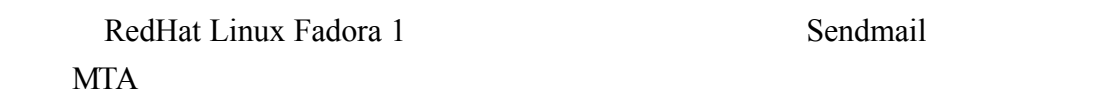

MUA Message Queue

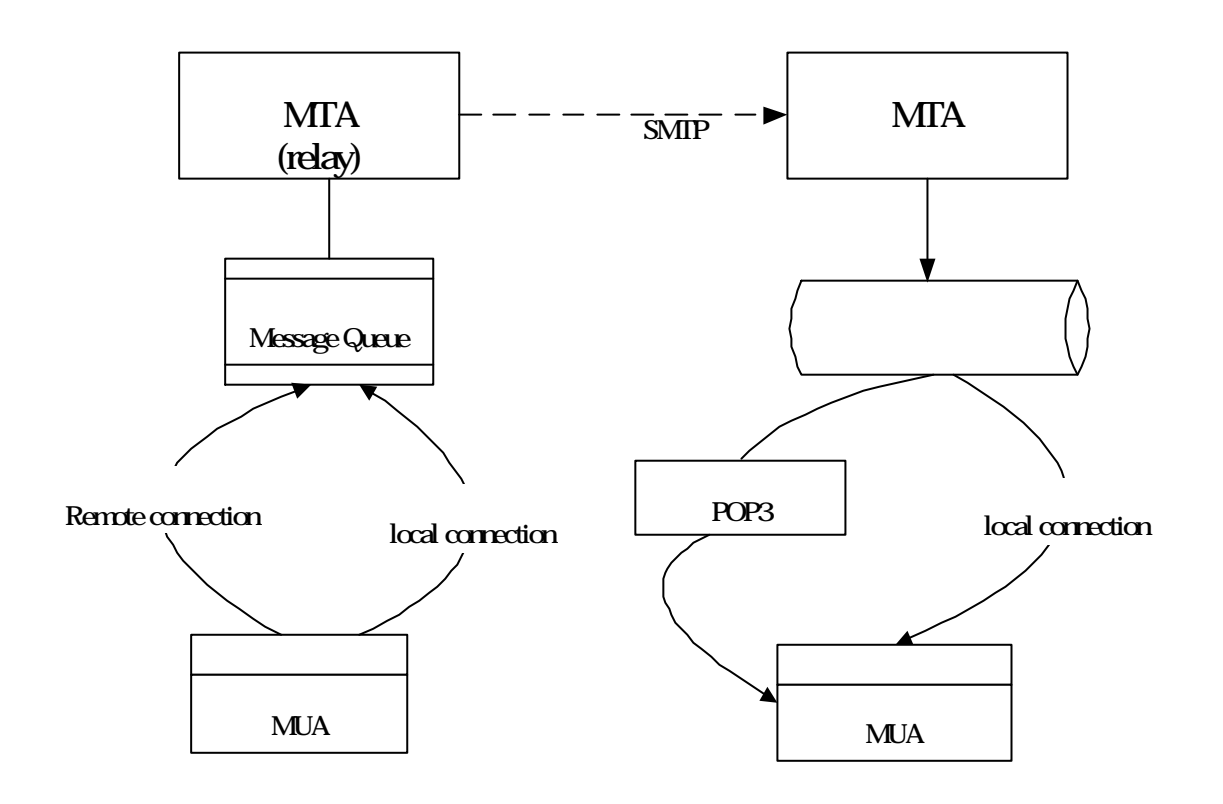

Mail Transfer Agent (
MTA) Mail User Agent (

MUA)

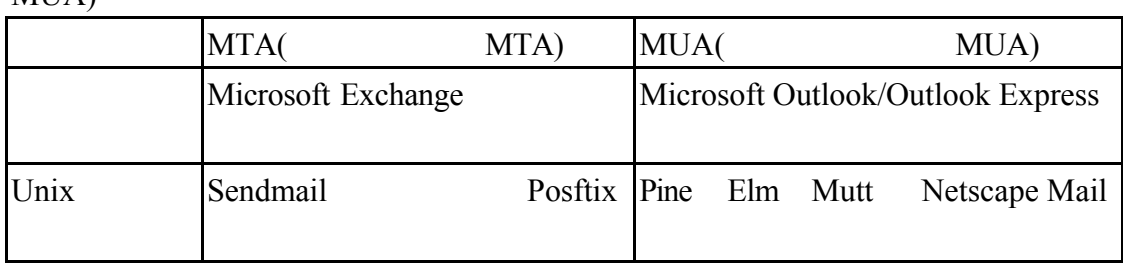

(sendmail)

 $ps - x$ more

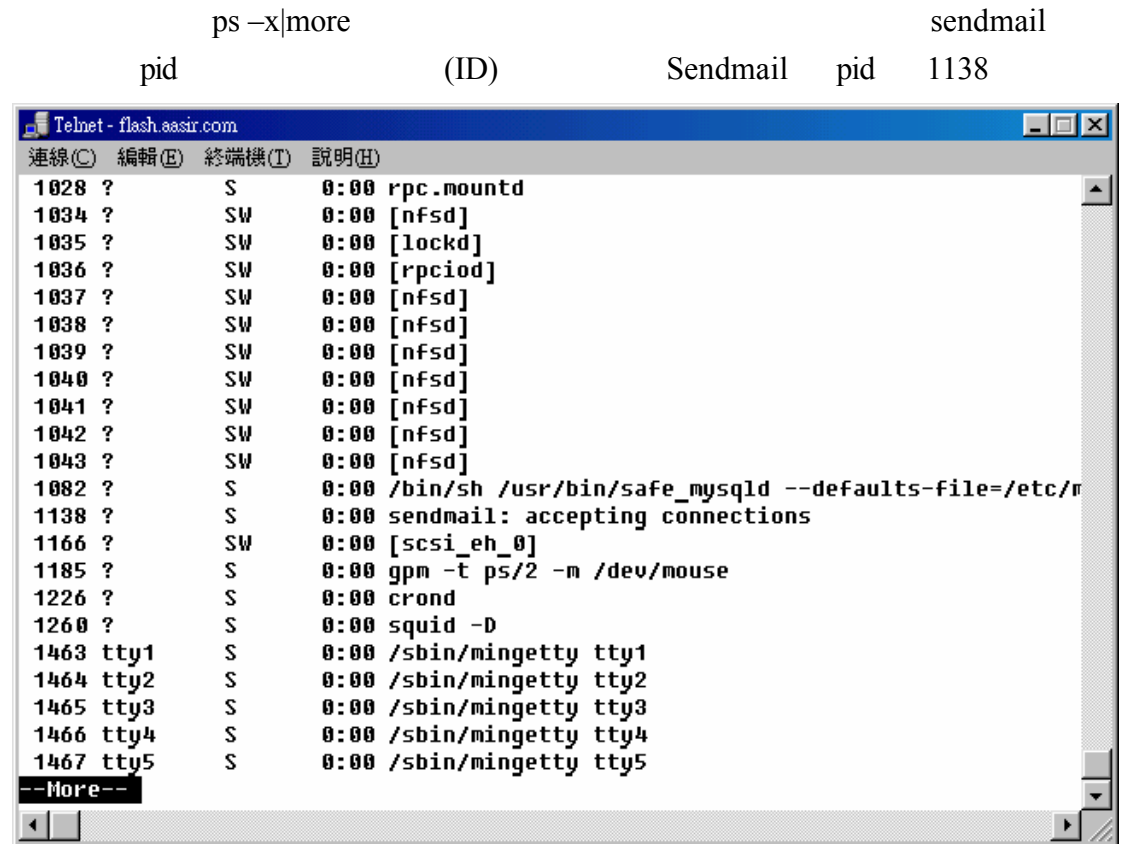

1 -

### sendmial

/etc/aliase bin daemon adm lp sync root root

#vi /etc/aliases

```
\overline{\mathbb{L}} Telnet - flash.aasir.com
                                                                                              口回风
 連線(C) 編輯(E) 終端機(I) 説明(H)
                              8.2 (Berkeley) 3/5/94
Ħ
          @(#)aliases
                                                                                                    \blacktriangleĦ
Ħ.
  Aliases in this file will NOT be expanded in the header from
   Mail, but WILL be visible over networks or from /bin/mail.
Ħ.
l#
                              The program "newaliases" must be run after
Ħ.
          \rangle\rangle\rangle\rangle\rangle\rangle\rangle\rangle\rangleĦ
          \gg NOTE \ggthis file is updated for any changes to
Ħ
          \rangle\rangle\rangle\rangle\rangle\rangle\rangle\rangle\rangleshow through to sendmail.
Ħ
# Basic system aliases -- these MUST be present.
mailer-daemon: postmaster
postmaster:
                    root
# General redirections for pseudo accounts.
bin:
                    root
daemon:
                    root
adm:
                    root
\ln 1root
                    root
sync:
shutdown:
                    root
halt:
                    root
"/etc/aliases" 64L, 1109C
\left| \cdot \right|
```

```
<<1>>啟動 sendmail
```

```
Felnet - flash.aasir.com
連線(C) 編輯(E) 終端機(T) 説明(H)
[root@flash home]# /etc/rc.d/init.d/sendmail restart
Shutting down sendmail: [ OK ]
Starting sendmail: [
                      0K ]
[root@flash home]# █
```
 $<<2>>$ 

mailq

[root@flash home]# mailq /var/spool/mqueue is empty  $<<3>>$ 

/etc/mail/access  $\boxed{\underline{\blacksquare}}$ **E**root@flash:~ 檔案 編輯 Settings 說明 [root@flash root]# vi /etc/mail/access[]  $\blacktriangle$ 

 $IP$ 

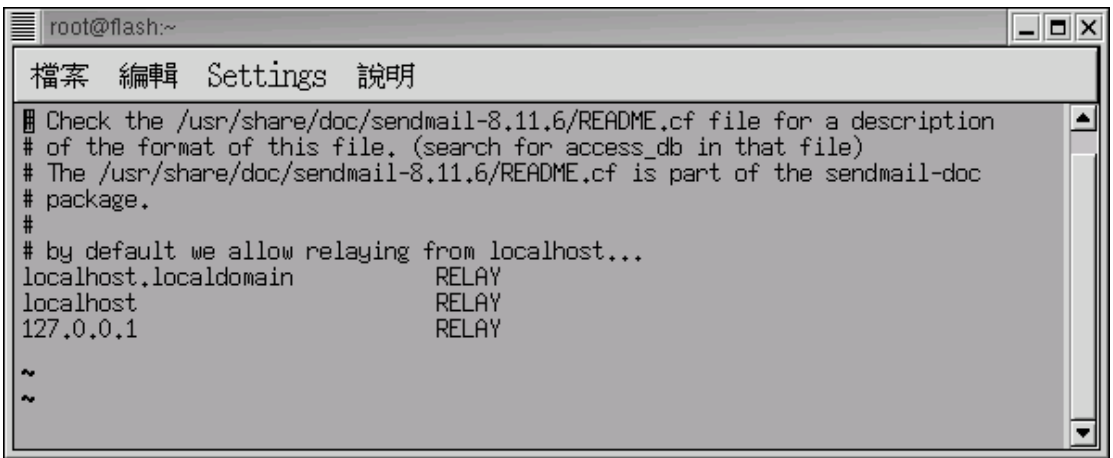

OK RELAY REJECT <sub>1</sub> DISCARD

/etc/mail/access

### OK REJECT RELAY DISCARD

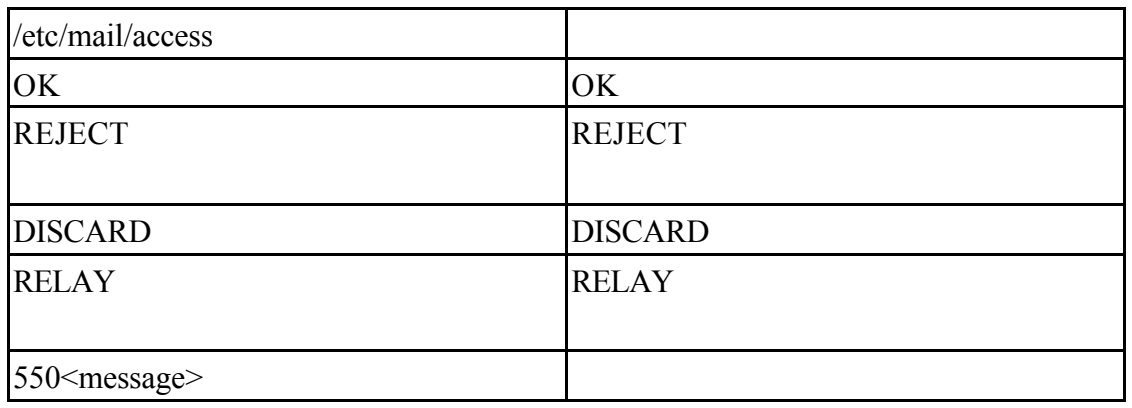

/etc/mail/access

#vi /etc/mail/access

### $IP$

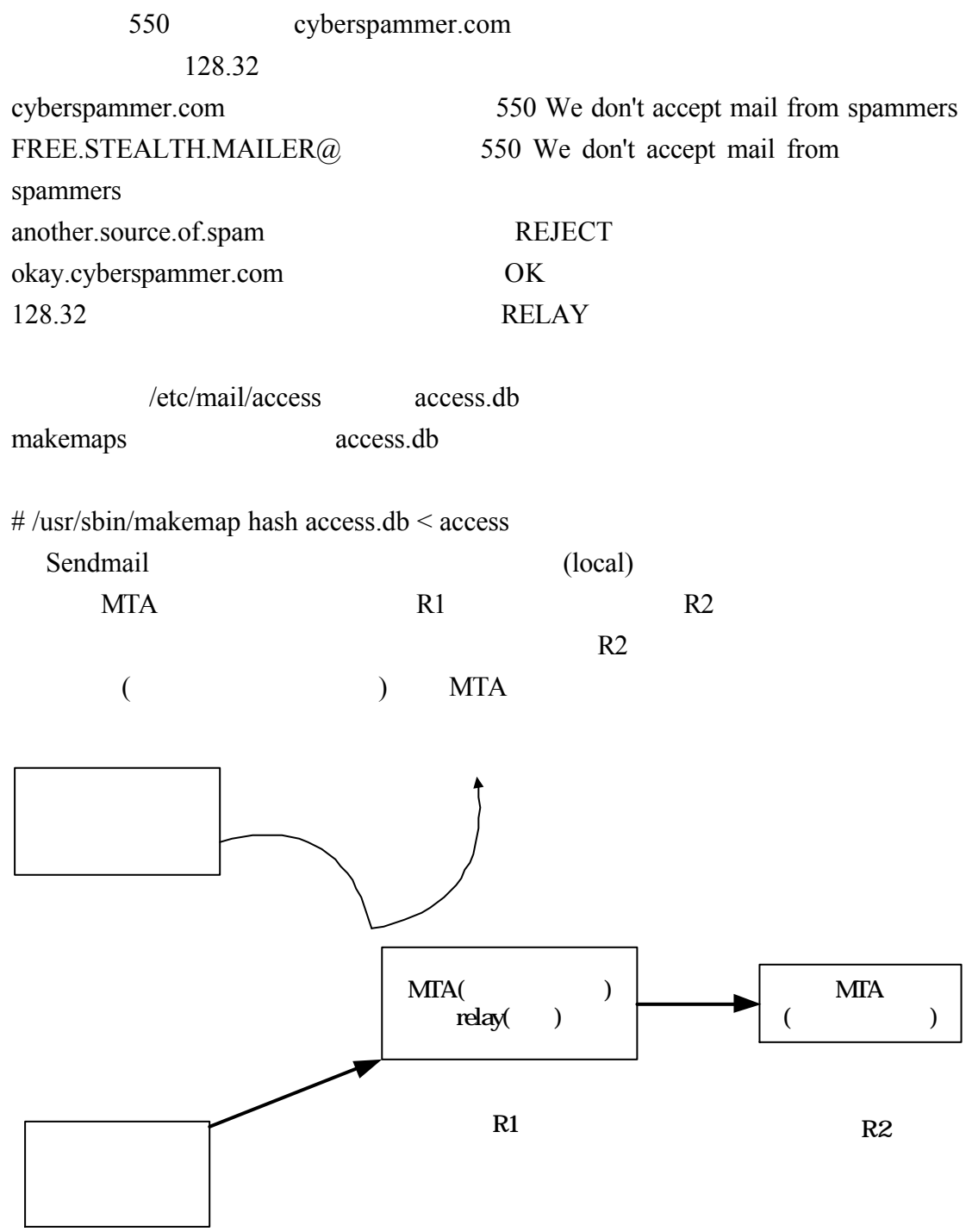

 $<<4>>$ 

vi /etc/mail/sendmail.cf

[root@flash chaiyen]# vi /etc/mail/sendmail.cf

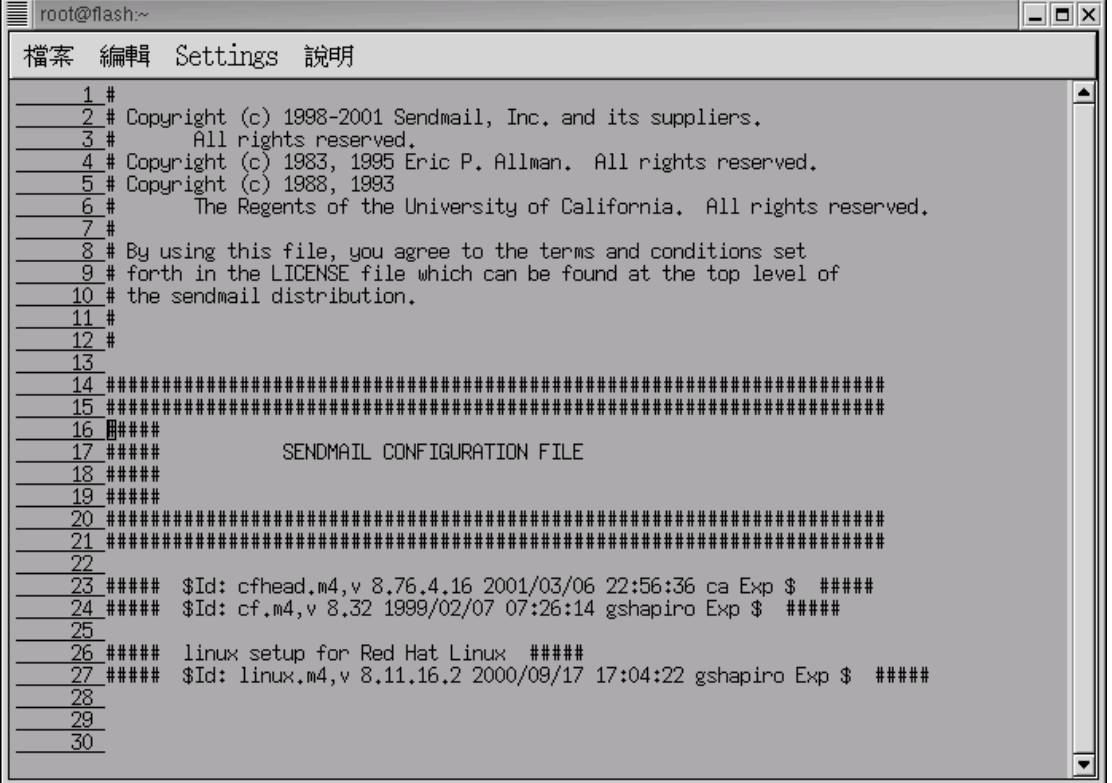

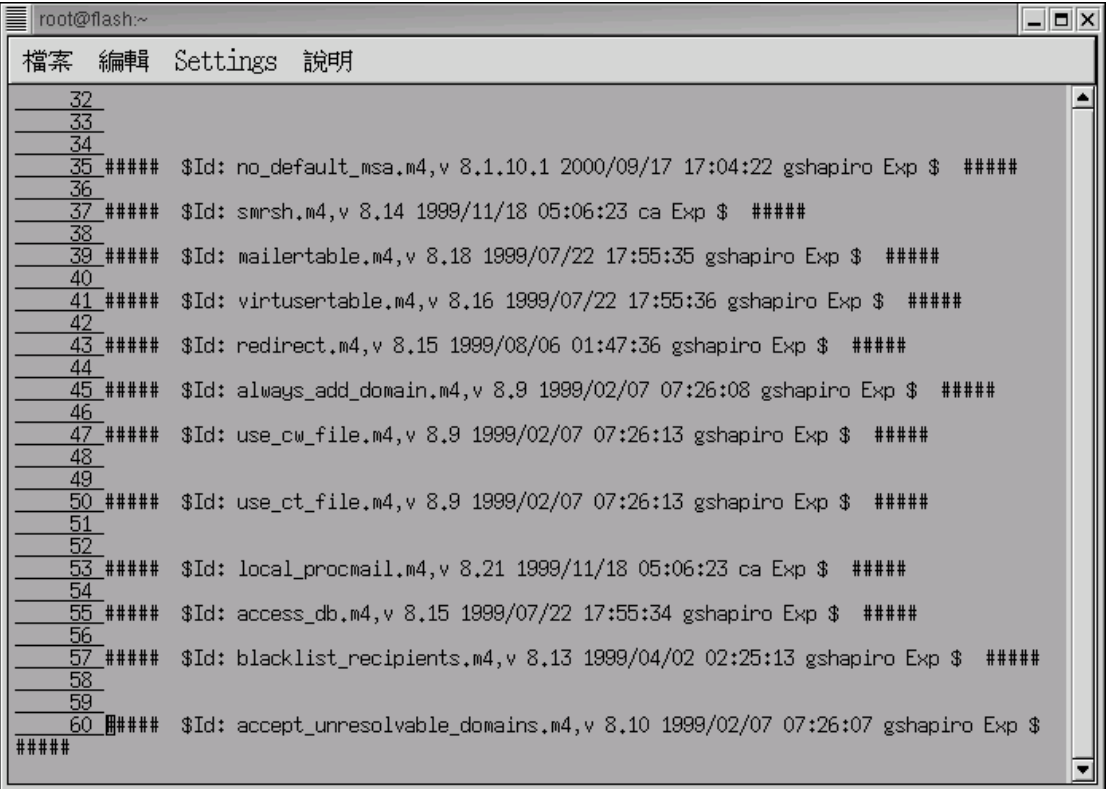

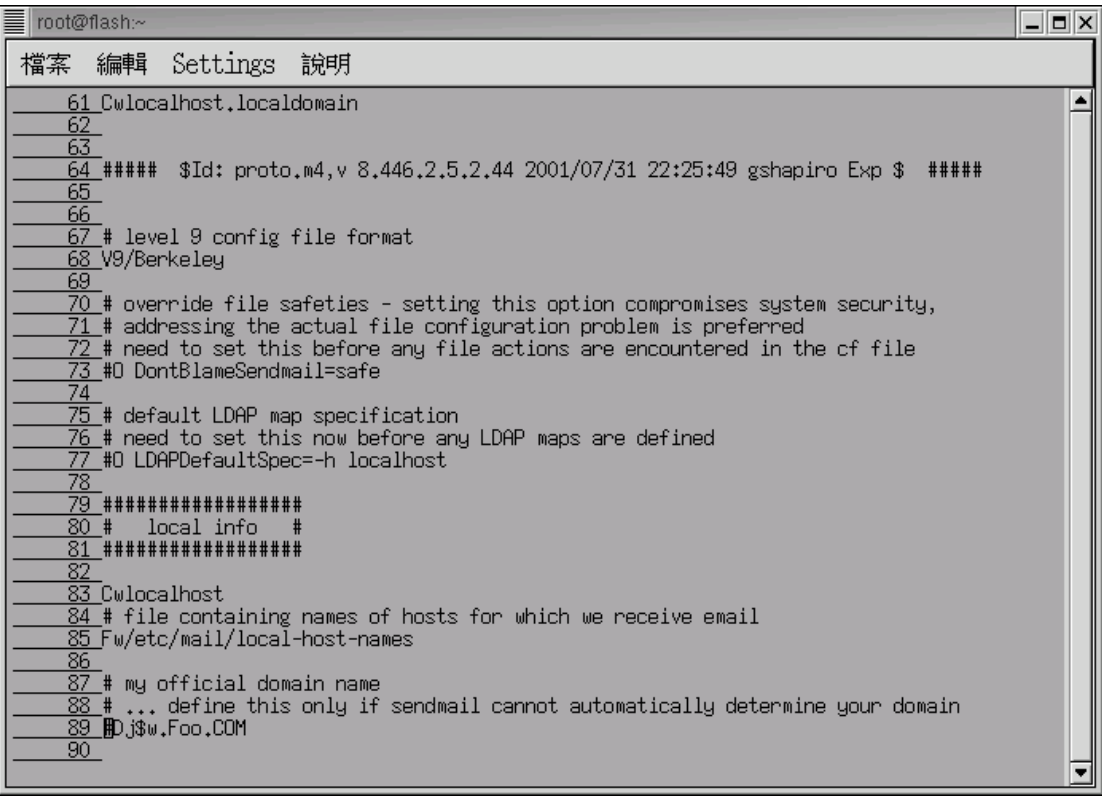

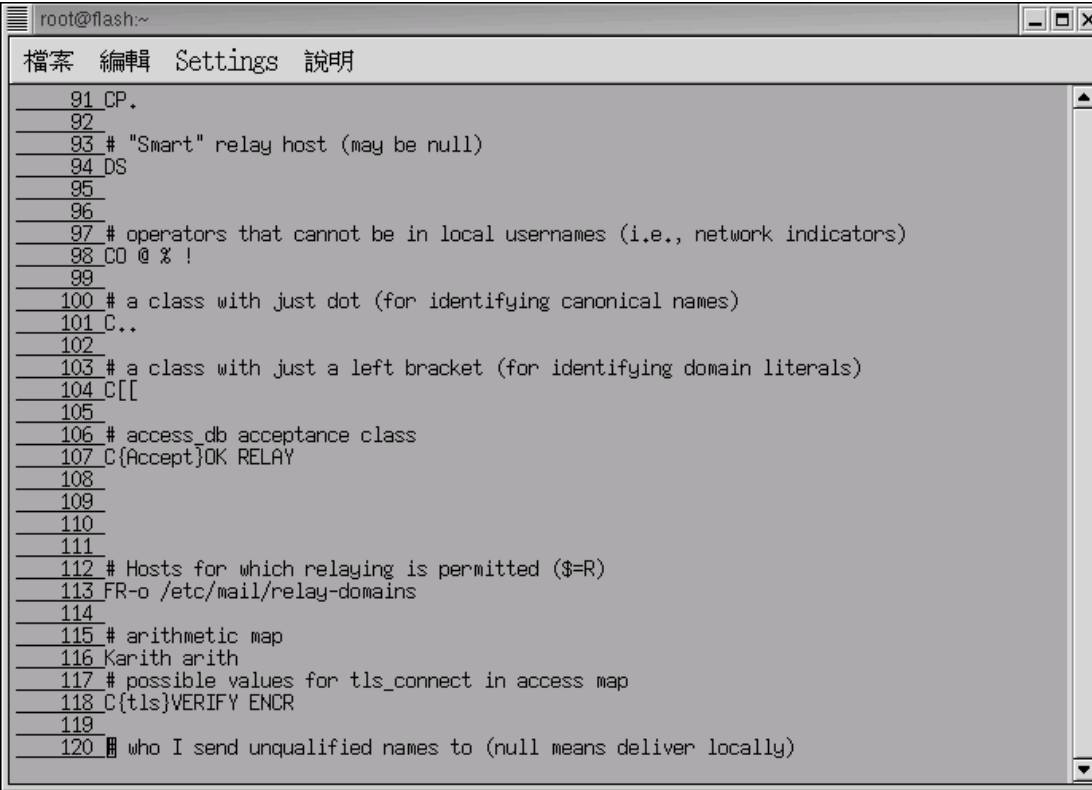

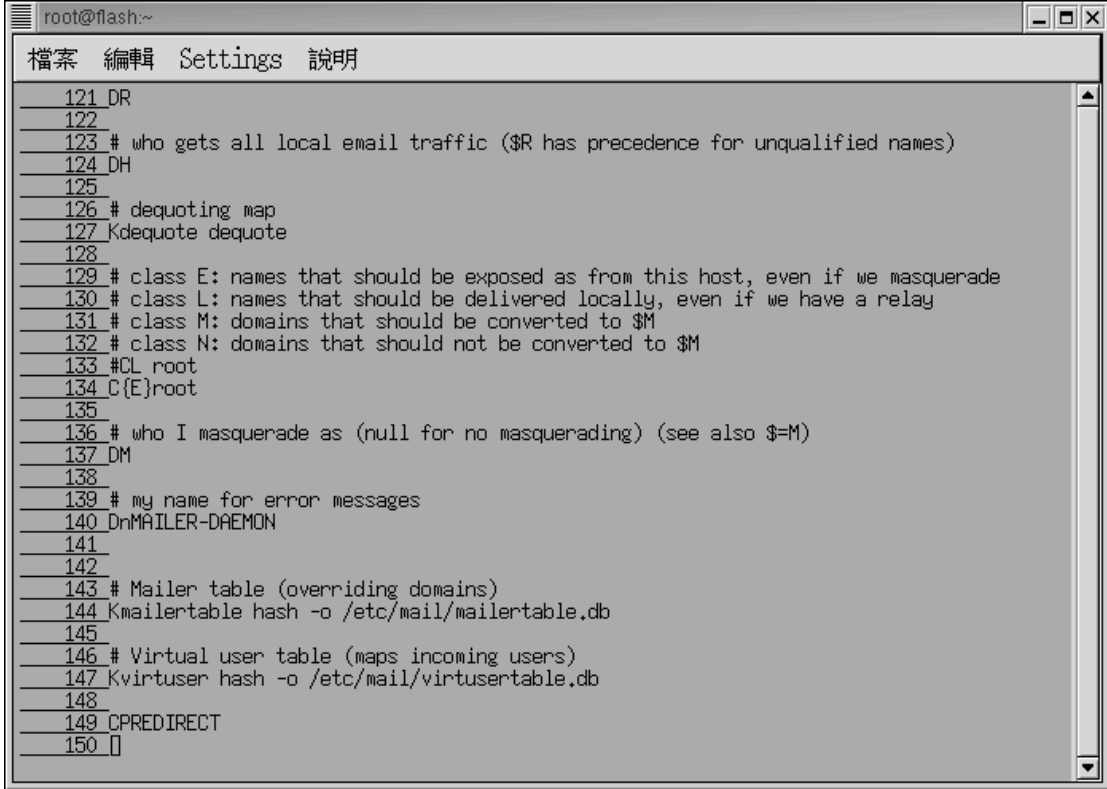

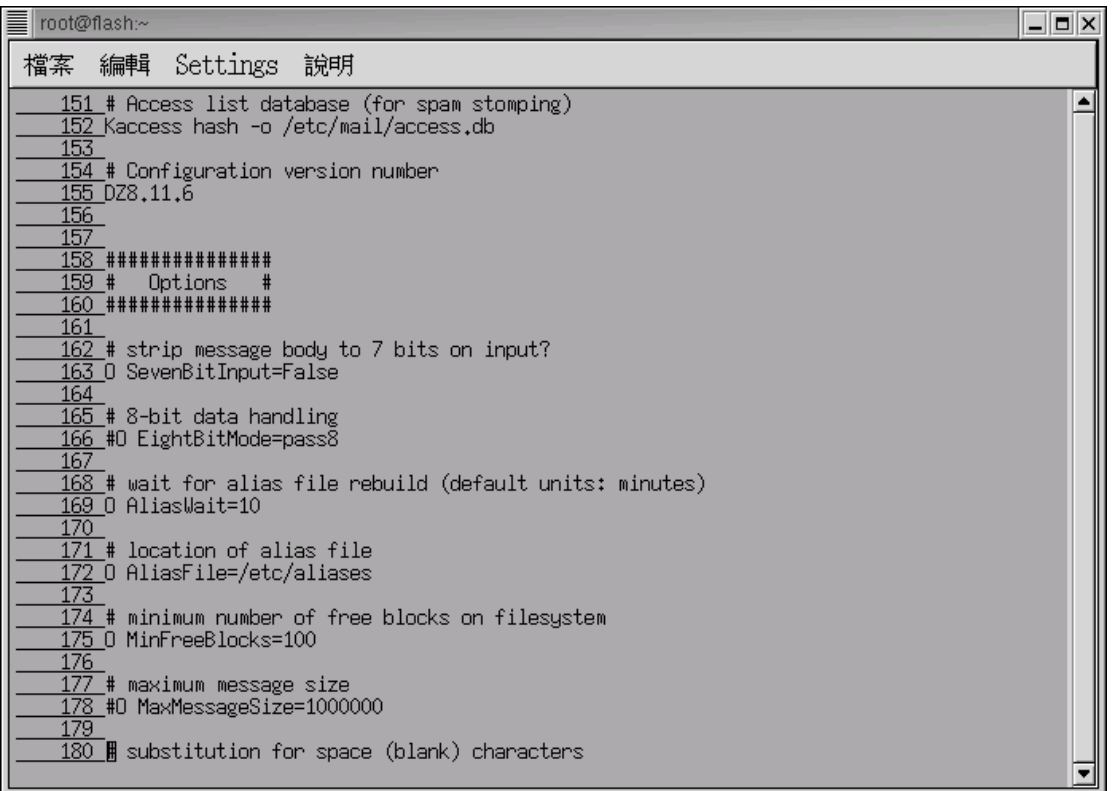

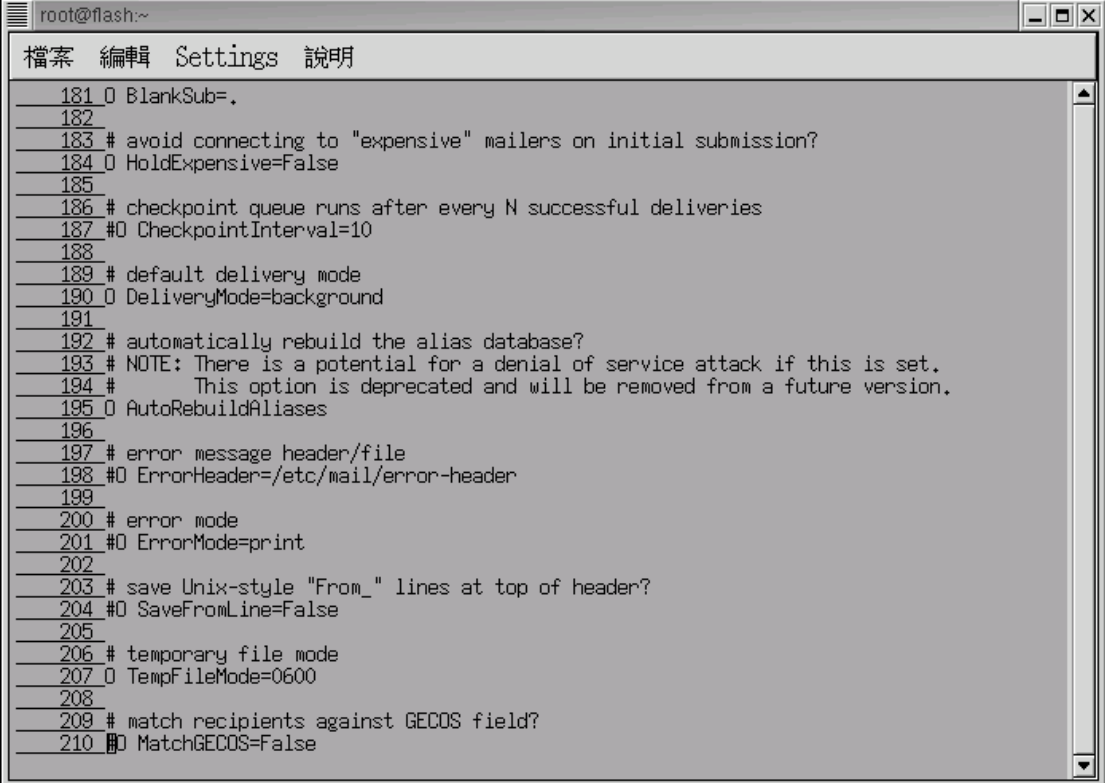

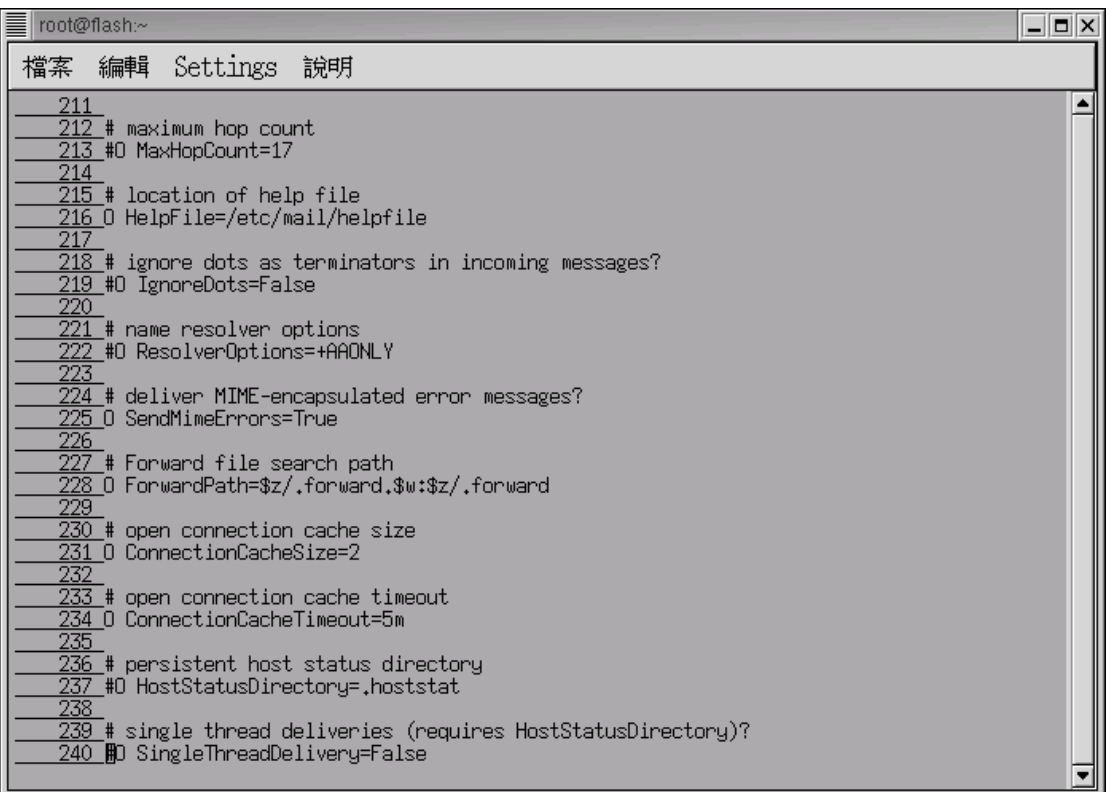

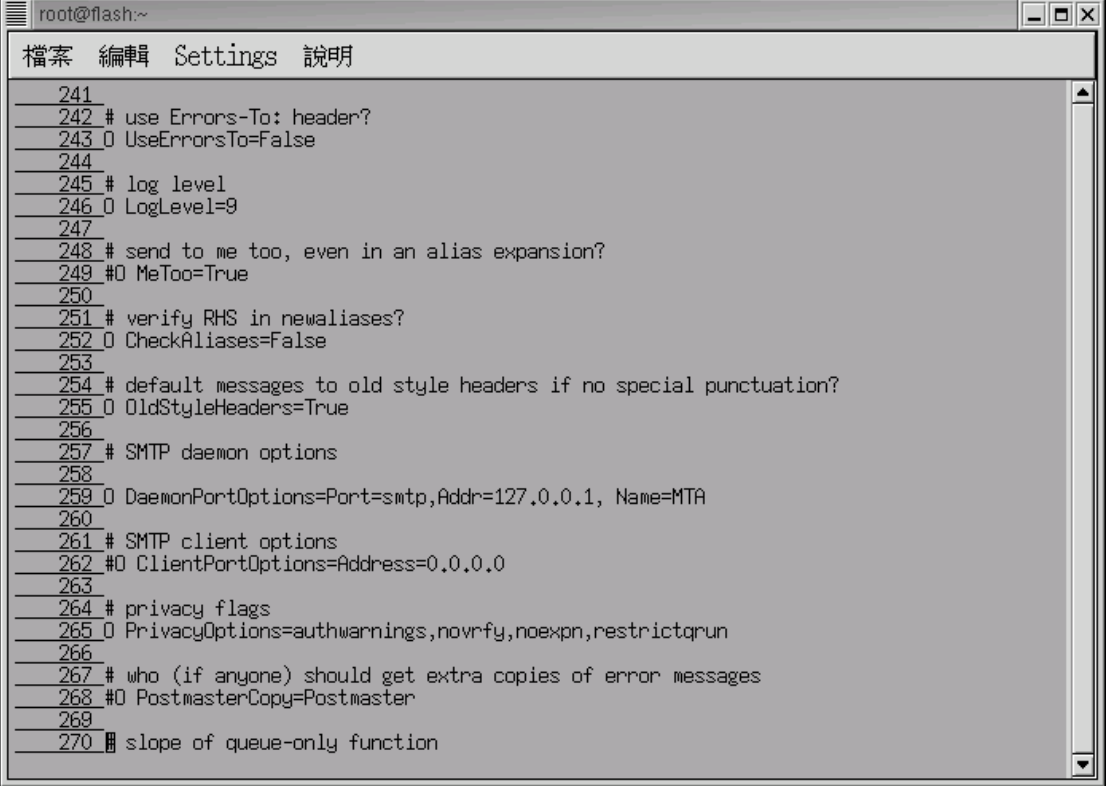

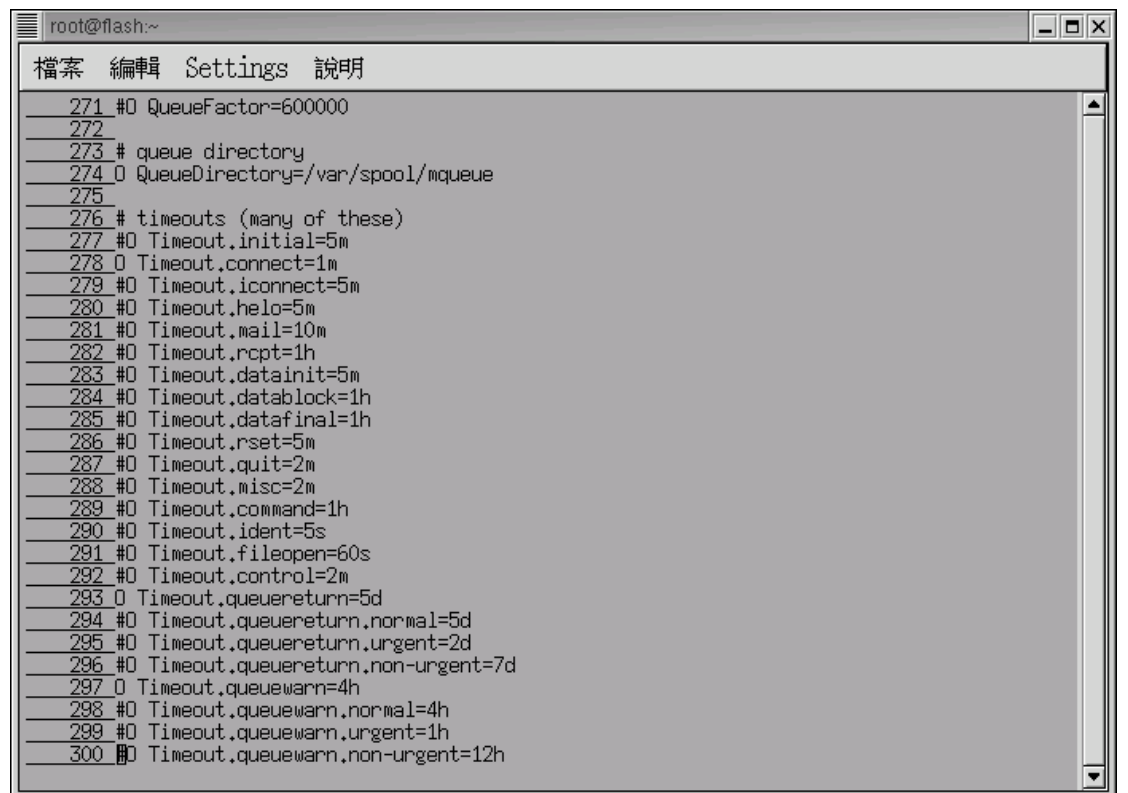

172 aliases

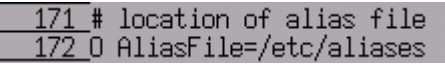

 $175$ 

174 # minimum number of free blocks on filesystem<br>175 O MinFreeBlocks=100

### 178 ESMTP

 $212$ 

 $212$  # maximum hop count 213 #0 MaxHopCount=17

231 SMTP

230 # open connection cache size 231 0 ConnectionCacheSize=2

264 Addr  $\blacksquare$ 

# 262 # SMTP daemon options

263

264 0 DaemonPortOptions=Port=smtp, Addr=61.218.29.3, Name=MTA

 $268$ 

 $267$  # who (if anyone) should get extra copies of error messages 268 #O PostmasterCopy=Postmaster

 $271$ 

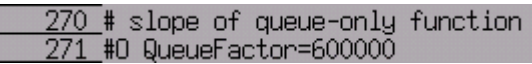

 $274$ 

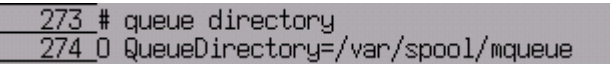

 $388$ 

 $\frac{387}{388}$ # how many jobs can you process in the queue?<br> $\frac{388}{388}$ #O MaxQueueRunSize=10000

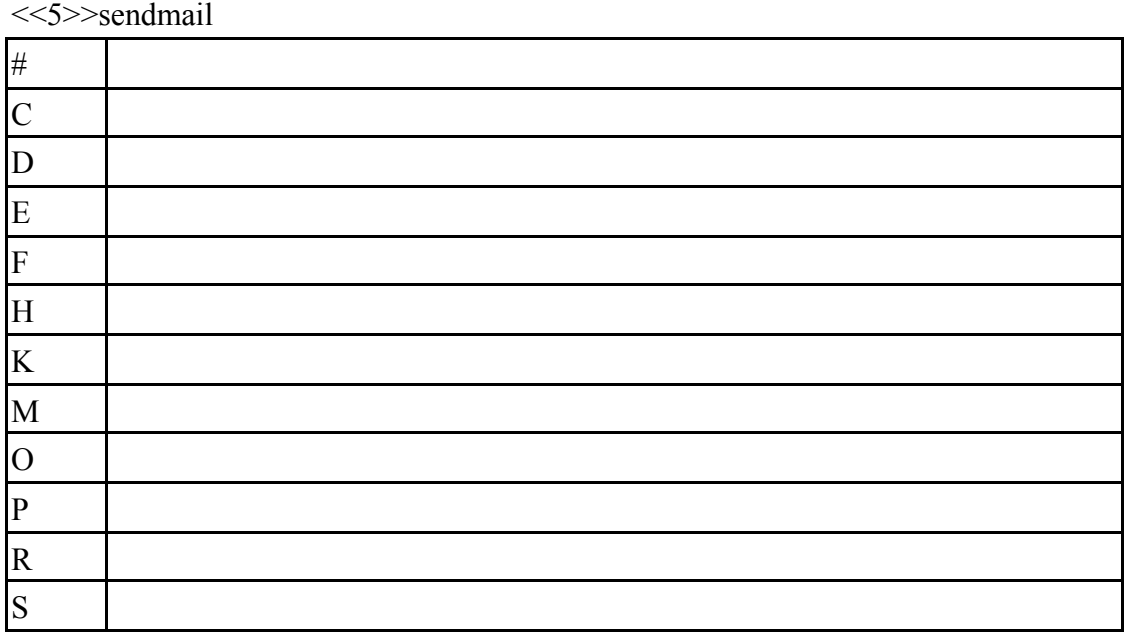

 $1 - 1 - 1$ 

m4 sendmail.mc /etc/mail/sendmail.cf /home/chaiyen m4

[root@flash chaiyen]# cp /etc/mail/sendmail.cf /home/chaiyen [root@flash chaiyen]# m4 /etc/mail/sendmail.mc > /etc/mail/sendmail.cf [root@flash chaiyen]# /sbin/chkconfig sendmail --level 235 on [root@flash chaiyen]# /etc/rc.d/init.d/sendmail restart

-2pop imap

<<1>>pop imap

# pop server imap server Pop imap

POP3 Web , IMAP

Web e-mail

 $pop$  imap  $#$ 

 $[\texttt{root@aasir} \ / \texttt{root}] \, \# \ \texttt{vi} \ / \texttt{etc} / \texttt{services}$ 

126 127 imap

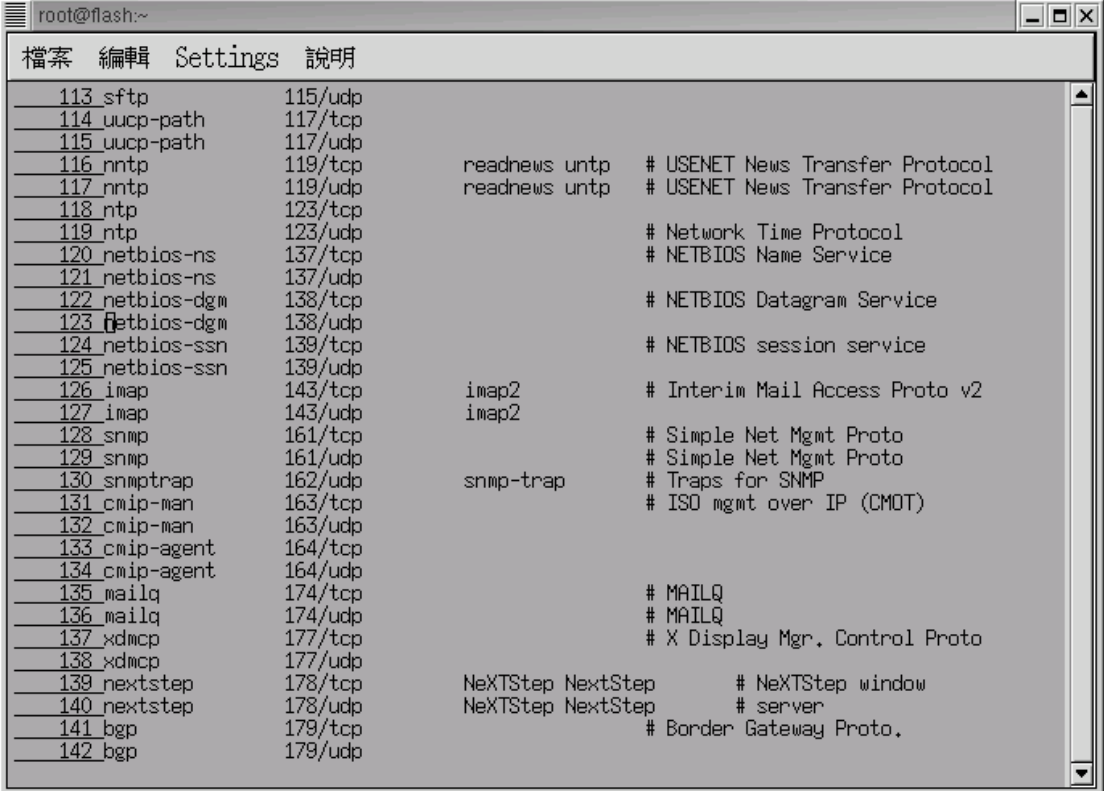

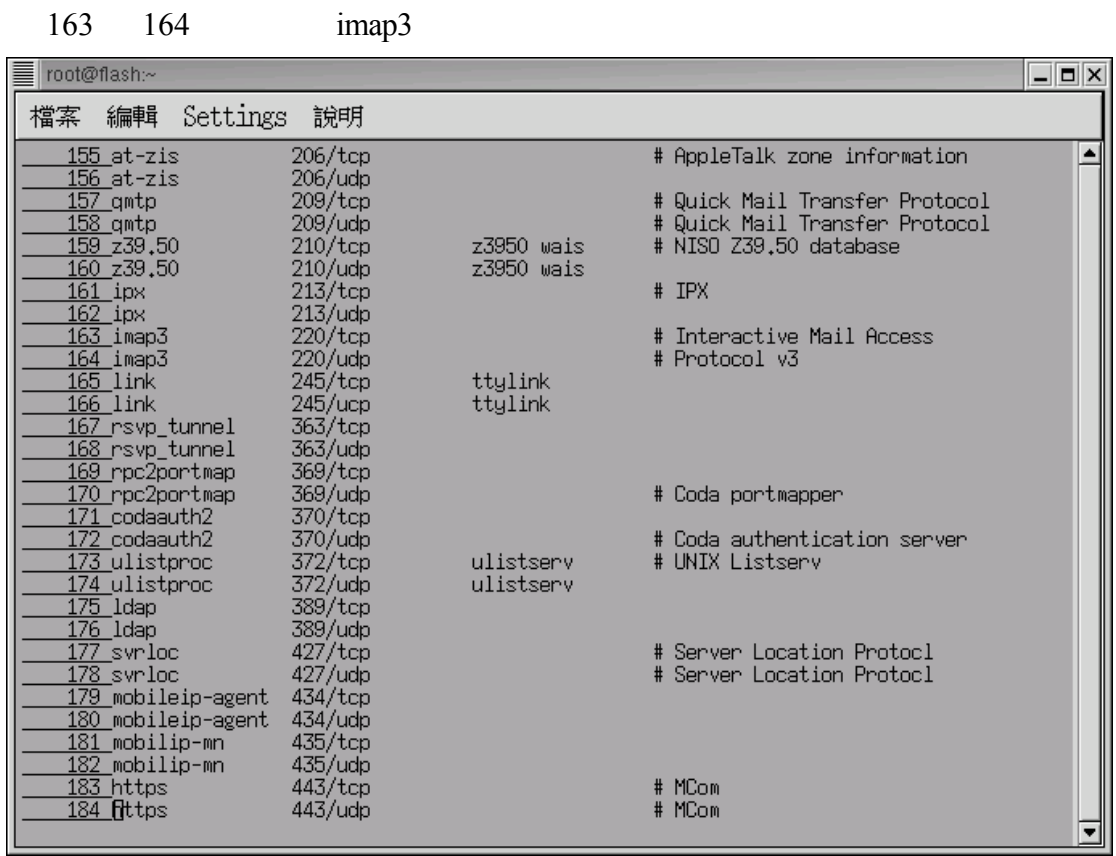

244 245 pop3

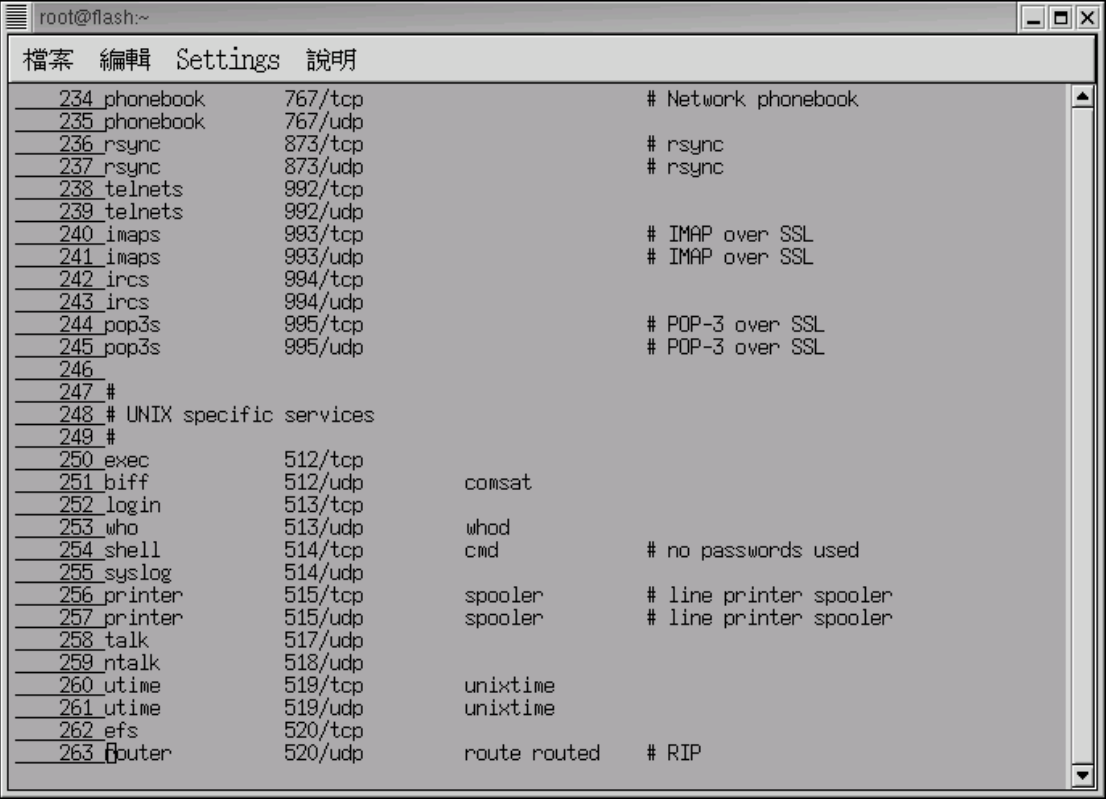

 $1-2-1$  imap  $vi$  /etc/xinetd.d/imap imap [root@flash /]# vi /etc/xinetd.d/imap  $dsable$  no  $imap$ 1 # default: off  $2 \overline{\#}$  description: The IMAP service allows remote users to access their mail  $using \setminus$  $3#$ an IMAP client such as Mutt, Pine, fetchmail, or Netscape  $\backslash$  $4#$ Communicator.  $\begin{array}{ccc}\n 5 & \text{service } \text{imap} \\
 5 & \text{service } \text{image} \\
 6 & \text{dis} \\
 7 & \text{dis} \\
 8 & \text{socket}\n\end{array}$  $disable = no$ socket\_type  $=$  stream 9 wait  $= no$ 10 user  $=$  root  $=$  /usr/sbin/imapd 11 server  $log_{on}$  success  $+=$  HOST DURATION<br> $log_{on}$  failure  $+=$  HOST  $\overline{12}$ 13

 $1-2-2$  ipop3

 $14$  }

 $vi$  /etc/xinetd.d/ipop3 ipop3

[root@flash /]# vi /etc/xinetd.d/ipop3

 $disable$  no  $pop3$  $1$  # default: off 2 # description: The POP3 service allows remote users to access their mail  $\sqrt{2}$  $3#$ using an POP3 client such as Netscape Communicator, mutt,  $\sqrt{ }$  $4#$ or fetchmail. 5 service pop3 6 {  $\frac{7}{8}$  $disable = no$ socket\_type  $=$  stream 9 wait  $= no$ 10 user  $=$  root  $=$  /usr/sbin/ipop3d 11 server 12 log\_on\_success += HOST DURATION 13  $log on$  failure  $+=$  HOST  $14 \}$ 

 $1-2-3$  SSL

POP3 SSL

/etc/mail/certs

# mkdir -p -m665 /etc/mail/certs

# chown root:mail /etc/mail/certs

# chmod 660 /etc/mail/certs

### openssl cert.pem

Apache2 SSL

# openssl req -new -nodes -out req.pem -keyout /etc/mail/certs/cert.pem

Generating a 1024 bit RSA private key  $...$  ++++++  $.........++++++$ writing new private key to '/etc/mail/certs/cert.pem' You are about to be asked to enter information that will be incorporated into your certificate request. What you are about to enter is what is called a Distinguished Name or a DN. There are quite a few fields but you can leave some blank For some fields there will be a default value,<br>If you enter '.', the field will be left blank. Country Name (2 letter code) [GB]:TW State or Province Name (full name) [Berkshire]:taipei<br>Locality Name (eg, city) [Newbury]:taipei<br>Organization Name (eg, company) [My Company Ltd]:aasir Organization Name (eg, company) [my Company Eta].aasi1<br>Organizational Unit Name (eg, section) []:aasir<br>Common Name (eg, your name or your server's hostname) []:wu.chaiyen<br>Email Address []:w<u>u.chaiyen@msa.hinet.net</u>

Please enter the following 'extra' attributes<br>to be sent with your certificate request A challenge password []:353766aa An optional company name []: chaiven

# chmod 600 /etc/mail/certs/cert.pem

# chown root:0 /etc/mail/certs/cert.pem

當我們登錄完認證授權後 我們可以使用將我們的 cert.pem 傳送到認證公司(

VeriSign) signed\_req.pem

/etc/mail/certs/cert.pem

# cat signed\_req.pem >> /etc/mail/certs/cert.pem

POP3 /etc/log.d/conf/services/in.qpopper.conf qpopper.conf #vi /etc/log.d/conf/services/in.qpopper.conf **SSL SSL** 

set tls-support=stls set tls-server-cert-file=/etc/mail/certs/cert.pem

 $CA$  $CA$ #openssl genrsa -des3 -out ca.key 1024 #openssl req -new -x509 -days 365 -key ca.key -out ca.crt #openssl x509 -req -CA ca.crt -Cakey ca.key -days 365 -in req.pem -out signed req.pem -Cacreateserial http://www.eudora.com/qpopper

### $DNS$

### $IP$

 $DNS$ 

### $DNS$

### nslookup flash.aasir.com

### $\text{d} \text{ns}$ .hinet.net ip  $168.95.1.1$

[root@aasir\_mail]#\_nslookup\_flash.aasir.com [root@aasir mail]# nslookup flash.aasir.com<br>Note: nslookup is deprecated and may be removed from future releases.<br>Consider using the `dig' or `host' programs instead. Run nslookup with<br>the `-sil[ent]' option to prevent thi  $168.95.1.1#53$ Address:

Name: flash.aasir.com Address: 61.218.29.3

[root@aasir\_mail]#\_nslookup\_kk.aasir.com Note: nslookup is deprecated and may be removed from future releases. Consider using the 'dig' or 'host' programs instead. Run nslookup with<br>the '-sil[ent]' option to prevent this message from appearing. Server:  $168.95.1.1$ 168.95.1.1#53 Address:

\*\* server can't find kk.aasir.com: NXDOMAIN

1. Sendmail ? A./etc/mail/sendmail.mc B./etc/sendmail.mc C./etc/mail/sendmail.cf D/etc/sendmail.cf

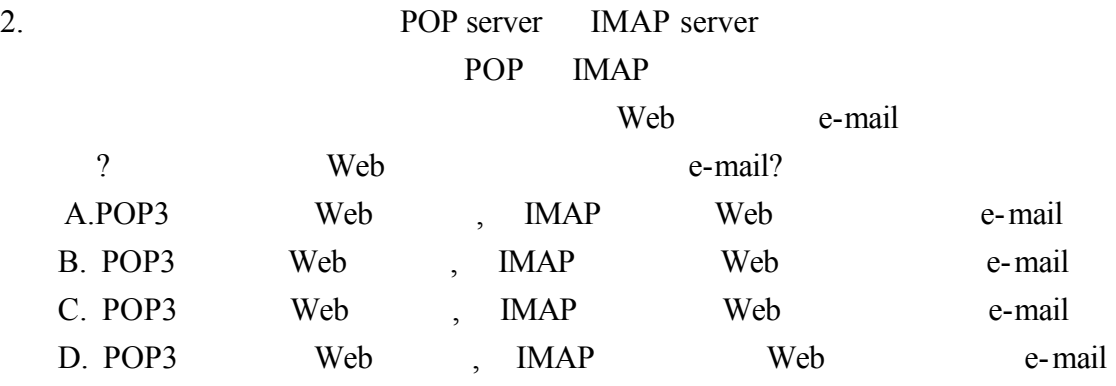

3. sendmial

哪一個檔案中我們可以設定別名?

- A./etc/aliases
- B. /etc/sendmail.mc
- C. /etc/mail/sendmail.cf
- D./etc/mail/aliases

### 4.  $\blacksquare$

 $IP$ 

 A.DNS B.mail C.MTA D.MUA

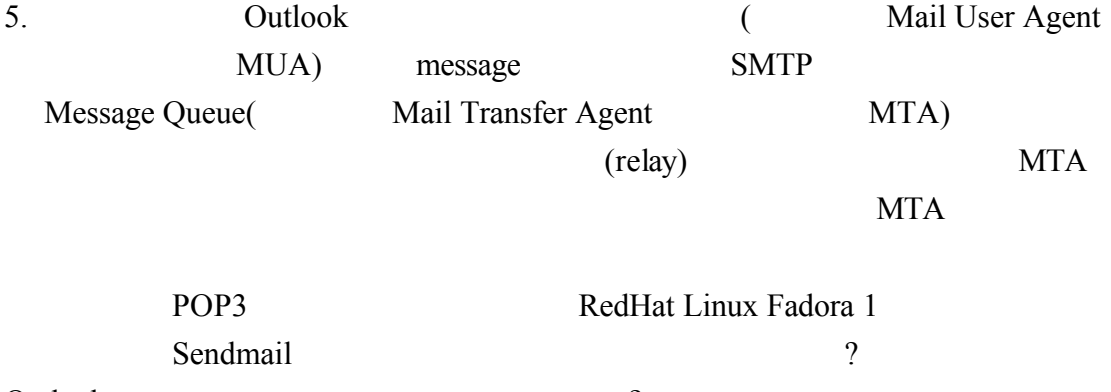

Outlook ?

1.C 2.C 3.A 4.A 5.MTA MUA